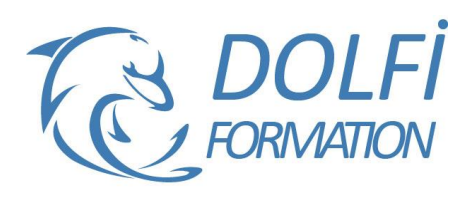

# **Formation SKETCHUP - Avancé**

st éligible à

**MON COMPTE FORMATION** 

**FORMATION CAO / DAO Référence : SKP06 Durée : 5 jours / 35 heures**

## **OBJECTIF DE LA FORMATION**

Dessiner et structurer des objets complexes en 3D : travailler les rendus avec les textures, utiliser le bac à sable pour modeler et donner du volume aux terrains, gérer la bibliothèque de texture, présenter et imprimer des projets avec Layout, créer des animations grâce aux scènes, importer et exporter vers d'autres logiciels.

## **PARTICIPANT**

Ce cours s'adresse aux responsables, techniciens, dessinateurs, concepteurs de dessins en bureaux d'études, décorateurs, scénographes...

## **PRÉ-REQUIS**

Connaître les fonctions avancées de SketchUp : les outils pour dessiner et modifier des objets, les opérations booléennes, créer des composants, annoter un dessin, créer des calques et des plans de section.

#### **FORMATEURS**

Spécialiste en dessin industriel CAO, Architecte d'intérieur.

# **MODALITÉS ET PÉDAGOGIE**

- Questionnaire d'évaluation en début et en fin de formation
- Cas pratiques et études de cas, Quiz
- Horaires : 9h00 à 12h30 13h30 à 17h00
- Nombre maximum de stagiaires : 8
- Formation disponible à distance ou en présentiel

## **PROGRAMME**

# **RAPPEL DES NOTIONS DE BASES SKETCHUP**

Mise en place d'un modèle type Principes d'extrusion Perspective/projection parallèle

#### **DESSIN 3D**

Intersections de solides Outils suivez-moi afin de réaliser des objets complexes

#### **METHODE DE TRAVAIL**

Mise en place d'une méthode de travail avec exercices simples (mobilier, maison)

#### **LAYOUT**

Utilisation de Layout pour la mise en page et les impressions à l'échelle

#### **RETOUCHE IMAGE**

Mise en place du lien Photoshop ou Gimp via SketchUp pour retoucher des textures (taches, distorsions, pb de perspective).

#### **ORGANISATION ET PREPARATION DU TRAVAIL**

Import DXF / DWG / images / Mise à l'échelle Gestion des préférences Notion de "Calques" Interaction Calques / Groupes / Composants

- Méthode interactive et intuitive
- Support Stagiaire
- Assistance téléphonique
- Attestation de fin de stage
- Questionnaire de fin de formation

## **INSTALLER ET UTILISER UN PLUGIN RUBY**

Définition du plugin Importation du script Ruby Utilisation des plugins Découvrir les composants dynamiques Définition des composants dynamiques Utilisation et modification

#### **RENDU AVEC ARTLANTIS**

Préparation des éléments du fichier SketchUp Importation dans Artlantis Mise en place des lumières et des shaders

## **IMPRIMER AVEC LAYOUT**

Configuration du document **Les références externes :** Visualiser, Insérer, Actualiser, Relier, Supprimer, Rompre, Purger **Les pages :** Nouvelle, Renommer, Dupliquer, Déplacer, Copier un élément d'une page à l'autre **Les fenêtres :** Insérer, Changer de scène, Forme personnalisée, Déformer, Premier plan ou arrièreplan

**Les calques :** Créer, Ordre, Mettre un logo sur toutes les pages

**Dessiner dans Layout :** Ligne, Main levée, Arc, Diviser, rectangle, Courbe, Cercle, Polygone, Fusionner les éléments

**Annotations :** Cotations, Textes, Etiquettes Insérer une image de ciel derrière le modèle Dessiner un cartouche

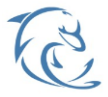

#### **DOLFI Formation**

91 rue Saint Lazare 75009 PARIS – RCS : B438093791 – Siret : 438 093 791 00046 **Tel : 01 42 78 13 83 – Fax : 01 40 15 00 53 – □ : [formation](mailto:formation@dolfi.fr)@dolfi.fr** Retrouver toutes les informations sur nos stages : **[https://www.dolfi.fr](https://www.dolfi.fr/)**

# **IMPORTATION**

Plan récupérer sur Google Earth : En 2D ou en 3D Plan scanné en arrière-plan : Le mettre à l'échelle, le corriger, Le faire pivoter Autocad : Préparer le fichier Autocad Plan en arrière-plan Utiliser les façades pour dessiner en 3D Remplacer des blocs Autocad, par des composants **Sketchup** Importer un fichier DXF Importer une image JPG

# **MODELISER UN BATIMENT D'APRES UNE PHOTO**

## **EXPORTATION**

2D Permet d'enregistrer le dessin dans un fichier image 3D Format Autocad, Format Artlantis…

## **LES SCENES**

Qu'est-ce que mémorise une scène Créer, Nommer, Supprimer

## **LES ANIMATIONS**

Régler les transitions entre les scènes et les délais entre les scènes Animation en boucle Animation avec les scènes Animation suivre un chemin grâce au plugin : courbe de Bézier Spline Animation avec des plans de section Exporter une animation

# **CREER UN COMPOSANT DYNAMIQUE**

**CREER DES PDF AVEC LAYOUT**

## **EXPORTER LE NOMBRE DE COMPOSANTS CONTENUS DANS VOTRE MODELE VERS EXCEL**

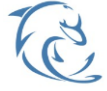

**DOLFI Formation**

91 rue Saint Lazare 75009 PARIS – RCS : B438093791 – Siret : 438 093 791 00046 Tel : 01 42 78 13 83 – Fax : 01 40 15 00 53 – : **[formation](mailto:formation@dolfi.fr)@dolfi.fr** Retrouver toutes les informations sur nos stages : **[https://www.dolfi.fr](https://www.dolfi.fr/)**